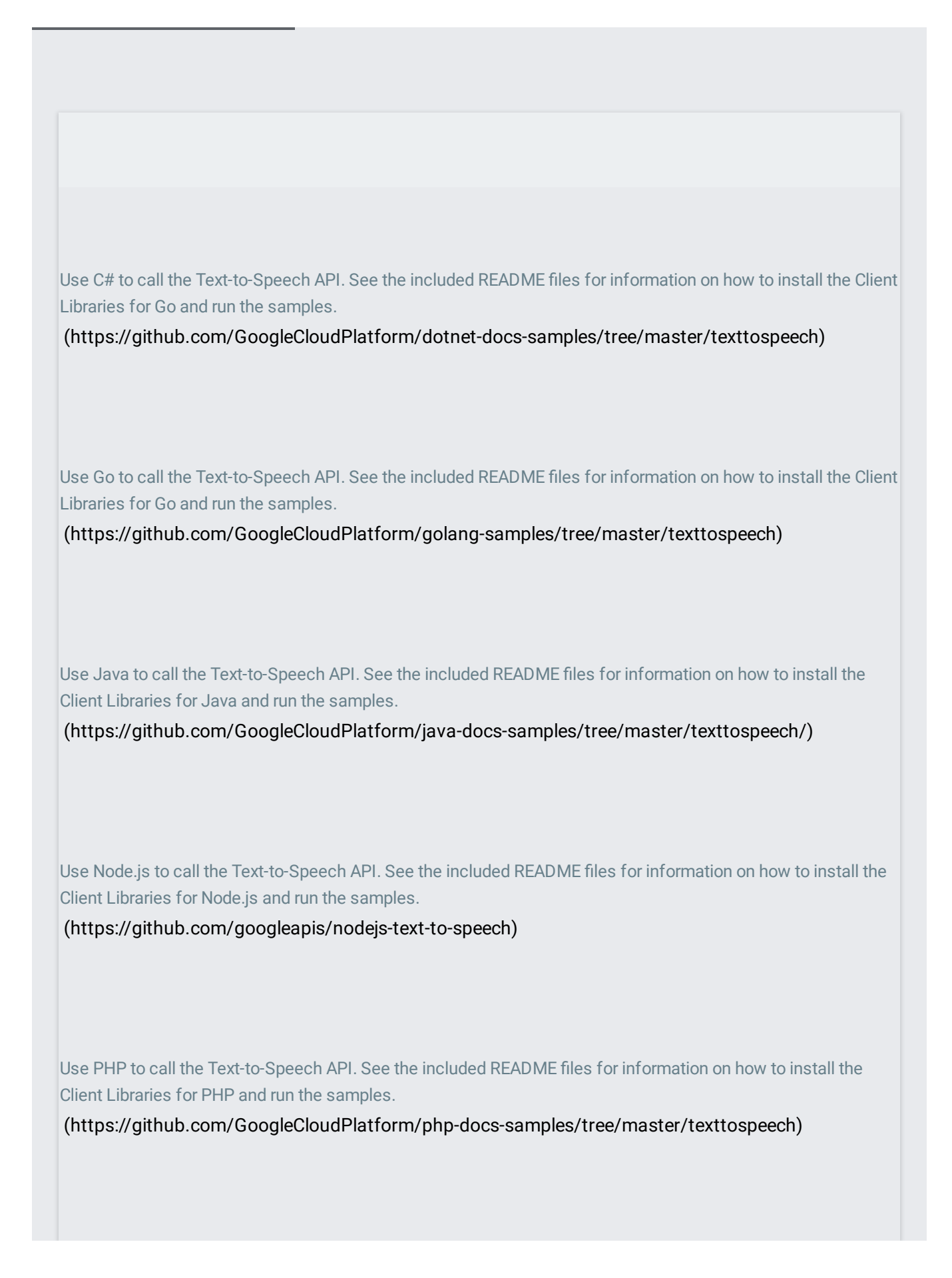

Use Python to call the Text-to-Speech API. See the included README files for information on how to install the Client Libraries for Python and run the samples.

[\(https://github.com/GoogleCloudPlatform/python-docs-samples/tree/master/texttospeech\)](https://github.com/GoogleCloudPlatform/python-docs-samples/tree/master/texttospeech)

Use Ruby to call the Text-to-Speech API. See the included README files for information on how to install the Client Libraries for Ruby and run the samples.

[\(https://github.com/GoogleCloudPlatform/ruby-docs-samples/tree/master/texttospeech\)](https://github.com/GoogleCloudPlatform/ruby-docs-samples/tree/master/texttospeech)

This sample creates a live translation service using the Cloud Speech-to-Text, Translation, and Text-to-Speech APIs.

[\(https://github.com/GoogleCloudPlatform/ios-docs-samples/tree/master/speech-to-speech\)](https://github.com/GoogleCloudPlatform/ios-docs-samples/tree/master/speech-to-speech)

Learn how to provide a speech translation feature to your Android app using the Speech-to-Text, Cloud Translation, and Text-to-Speech APIs.

[\(/solutions/mobile/speech-translation-android-microservice\)](https://cloud.google.com/solutions/mobile/speech-translation-android-microservice)

Learn how to detect text in a photo, personalize a translation of the detected text, and generate synthetic audio of the translated text.

[\(/translate/docs/hybrid-glossaries-tutorial\)](https://cloud.google.com/translate/docs/hybrid-glossaries-tutorial)